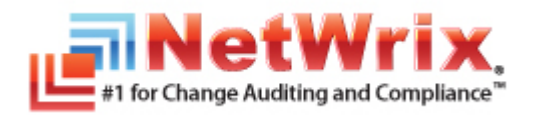

# **NETWRIX ACTIVE DIRECTORY CHANGE REPORTER PACK**

# **FREEWARE EDITION**

# **QUICK-START GUIDE**

September 2012 Product Version: 7.1

#### **Legal Notice**

The information in this publication is furnished for information use only, and does not constitute a commitment from NetWrix Corporation of any features or functions discussed. NetWrix Corporation assumes no responsibility or liability for the accuracy of the information presented, which is subject to change without notice.

NetWrix is a registered trademark of NetWrix Corporation. The NetWrix logo and all other NetWrix product or service names and slogans are registered trademarks or trademarks of NetWrix Corporation. Active Directory is a trademark of Microsoft Corporation. All other trademarks and registered trademarks are property of their respective owners.

#### **Disclaimers**

This document may contain information regarding the use and installation of non-NetWrix products. Please note that this information is provided as a courtesy to assist you. While NetWrix tries to ensure that this information accurately reflects the information provided by the supplier, please refer to the materials provided with any non-NetWrix product and contact the supplier for confirmation. NetWrix Corporation assumes no responsibility or liability for incorrect or incomplete information provided about non-NetWrix products.

© 2012 NetWrix Corporation.

All rights reserved.

# Table of Contents

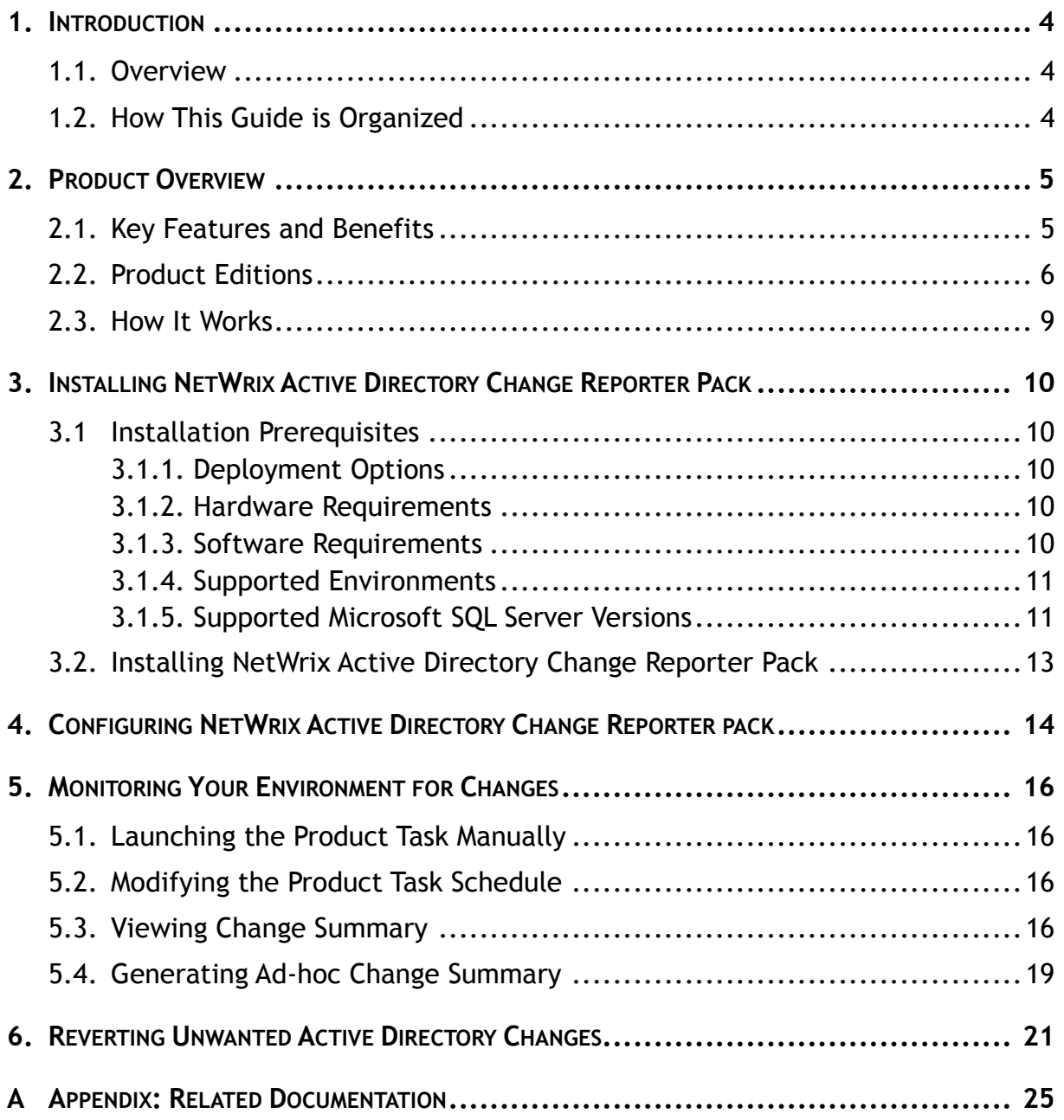

# <span id="page-3-0"></span>**1. INTRODUCTION**

### <span id="page-3-1"></span>**1.1. Overview**

This guide is intended for the users of NetWrix Active Directory Change Reporter pack comprising the Freeware Editions of the following modules:

- Active Directory Change Reporter
- Group Policy Change Reporter
- Exchange Change Reporter

This document contains an overview of the pack functionality and instructions on how to install, configure and start using the Freeware Edition of the products.

This guide can be used for evaluation purposes, therefore, it is recommended to read it sequentially, and follow the instructions in the order they are provided.

**Note:** For detailed information on the full product functionality available in the Enterprise Edition of the modules comprising NetWrix Active Directory Change Reporter pack, refer to [NetWrix Active Directory Change Reporter](http://www.netwrix.com/download/new/documents/NetWrix_Active_Directory_Change_Reporter_Administrator_Guide.pdf)  [Administrator's Guide](http://www.netwrix.com/download/new/documents/NetWrix_Active_Directory_Change_Reporter_Administrator_Guide.pdf), [NetWrix Exchange Change Reporter Administrator's](http://www.netwrix.com/download/new/documents/NetWrix_Exchange_Change_Reporter_Administrator_Guide.pdf)  [Guide](http://www.netwrix.com/download/new/documents/NetWrix_Exchange_Change_Reporter_Administrator_Guide.pdf) and [NetWrix Group Policy Change Reporter Adminis](http://www.netwrix.com/download/new/documents/NetWrix_Group_Policy_Change_Reporter_Administrator_Guide.pdf)trator's Guide.

## <span id="page-3-2"></span>**1.2. How This Guide is Organized**

This section explains how this guide is organized and provides a brief overview of each chapter.

- Chapter [1](#page-3-0) [Introduction](#page-3-0) is the current chapter. It explains the purpose of this document, defines its audience and outlines its structure.
- Chapter [2](#page-4-0) [Product Overview](#page-4-0) contains an overview of the product, lists its main features and explains its architecture and workflow. It also contains information on the product editions.
- Chapter [3](#page-9-0) [Installing NetWrix Active Directory Change Reporter](#page-9-0) Pack lists hardware and software requirements, and instructions on the installation of NetWrix Active Directory Change Reporter Freeware Edition.
- Chapter [4](#page-13-0) [Configuring NetWrix Active Directory Change Reporter](#page-13-0) pack explains how to configure the product settings.
- Chapter [5](#page-15-0) [Monitoring Your Environment](#page-15-0) for Changes explains how to start and configure the product task manually. It contains email and ad-hoc report examples.
- Chapter [6](#page-20-0) [Reverting Unwanted Active Directory Changes](#page-20-0) explains how to roll back changes made to your Active Directory environment.
- [Appendix: Related Documentation](#page-24-0) contains a list of all documents published to support NetWrix Active Directory Change Reporter pack.

# <span id="page-4-0"></span>**2. PRODUCT OVERVIEW**

Microsoft Active Directory change auditing has become a mission-critical activity in business networks. Unauthorized changes and errors in Active Directory configuration can put your organization at risk introducing security breaches and compliance issues. Native Active Directory auditing is often inadequate when it comes to supporting such business needs as troubleshooting, security auditing, change monitoring, and reporting, many of which are driven by the necessity for organizations to comply with external industry and legislative requirements.

NetWrix Active Directory Change Reporter fills this functional gap by tracking all additions, deletions, and modifications made to Active Directory users, groups, computers, OUs, group memberships, permissions, domain trusts, AD sites, FSMO roles, AD schema, Group Policy and Exchange objects, settings and permissions.

The product automatically creates change audit reports showing the before and after values for WHO changed WHAT, WHEN and WHERE for all changes in a humanreadable format without the overhead of resolving complicated native identifiers.

NetWrix offers long-term data archiving that uses a two-tiered system:

- Audit Archive, a local file-based storage
- SOL Server database

NetWrix offers both an agent-based and agentless data collection methods. The use of agents is recommended for distributed deployments or multi-site networks due to their ability to compress network traffic.

NetWrix Active Directory Change Reporter employs AuditAssurance™, a patentpending technology that does not have the disadvantages of native auditing or SIEM (security Information and Event Management) solutions that rely on a single source of audit data. The AuditAssurance™ technology consolidates audit data from multiple independent sources (event logs, configuration snapshots, change history records, etc.), and, therefore, can detect a change even if one or several sources of information do not contain all of the required data (e.g. because it was deleted, overwritten, etc.). The AuditAssurance™ technology always ensures you get a complete and concise picture of what changes take place in your monitored environment.

NetWrix Active Directory Change Reporter can be purchased separately, but it is also available as part of a larger change reporter pack which automates auditing of the entire Active Directory infrastructure. NetWrix Active Directory Change Reporter pack consists of the following modules:

- NetWrix Active Directory Change Reporter
- NetWrix Group Policy Change Reporter
- NetWrix Exchange Change Reporter
	- **Note:** The functionality described in this section is available in the Enterprise Edition of NetWrix Active Directory Change Reporter pack. Refer to the [Product Editions](#page-5-0) section for more information on the Enterprise and the Freeware Editions of the pack.

#### <span id="page-4-1"></span>**2.1. Key Features and Benefits**

NetWrix Active Directory Change Reporter is a tool for automated auditing and reporting on changes to the monitored Active Directory environment. It allows you to do the following:

- **Monitor day-to-day administrative activities**: the product captures detailed information on all changes made to the monitored Active Directory environment, including the information on WHO\* changed WHAT, WHEN and WHERE. Audit reports and real-time email notifications\* facilitate review of daily activities.
- **Sustain compliance** by using in-depth change information. Audit data can be archived and stored for more than 7 years\*\* to be used for reports generation.
- **Streamline change control**: the integrated Active Directory Object Restore tool streamlines the restore of any undesired or potentially harmful change to your Active Directory environment\*\*.
- **Integrate with SIEM systems**: the product can be integrated with multiple SIEM systems, including RSA enVision®, ArcSight® Logger™, Novell® Sentinel™, NetIQ® Security Manager™, IBM Tivoli® Security Information and Event Manager™ and more\*.
- **Integrate with Microsoft System Center Operations Manager (SCOM)**: the product can be configured to feed data to Microsoft System Center Operations Manager, thus providing organizations that use SCOM with fully automated Active Directory Auditing and helping protect these investments.

The main NetWrix Active Directory Change Reporter features are:

- **Reports** with the previous and current values for every object- and attributelevel change. Reports are based on SQL Server Reporting Services (SSRS) with over 70 predefined report templates and support for custom reports\*.
- **Real-time alerts**: email notifications triggered by certain events and sent immediately after they are detected\*.
- **Report subscriptions** allow for scheduled report generation and delivery to the specified recipients. You can apply different report filters and select report output format\*.
- **Snapshot reports**: reports on the current or historical configuration state of your Active Directory environment\*\*.
- **Rollback of changes**: the product supports rollback of unwanted changes, down to individual attribute-level changes\*\*.
- **Long-term data storage**: allows for recreating the full audit trail of changes made to Active Directory and provides historical reporting for any specified period of time. Organizations can analyze any policy violations which occurred in the past, and maintain ongoing compliance with internal and external regulations\*\*.
- **Group Policy and Exchange change auditing**: the Group Policy and Exchange auditing features allow tracking all changes to Group Policy Objects, security policy violations, changes to permissions and more. These are realized through the NetWrix Group Policy Change Reporter module and the NetWrix Exchange Change Reporter module respectively.

\*These features are available in NetWrix Active Directory Change Reporter Enterprise edition only.

<span id="page-5-0"></span>\*\*This feature is available in both editions, but is limited to 4 days in the Freeware Edition.

## **2.2. Product Editions**

NetWrix Active Directory Change Reporter is available in two editions: Freeware and Enterprise.

The Freeware Edition can be used by companies and individuals for an **unlimited** period of time at no charge. The Enterprise Edition can be evaluated free of charge for **20** days.

Please note that different parts of NetWrix Active Directory Change Reporter pack: Active Directory Change Reporter, Group Policy Change Reporter and Exchange Change Reporter **have to be bought separately.**

The table below outlines the difference between the editions of all modules:

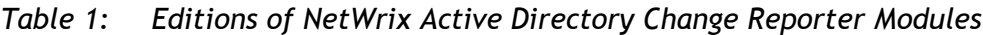

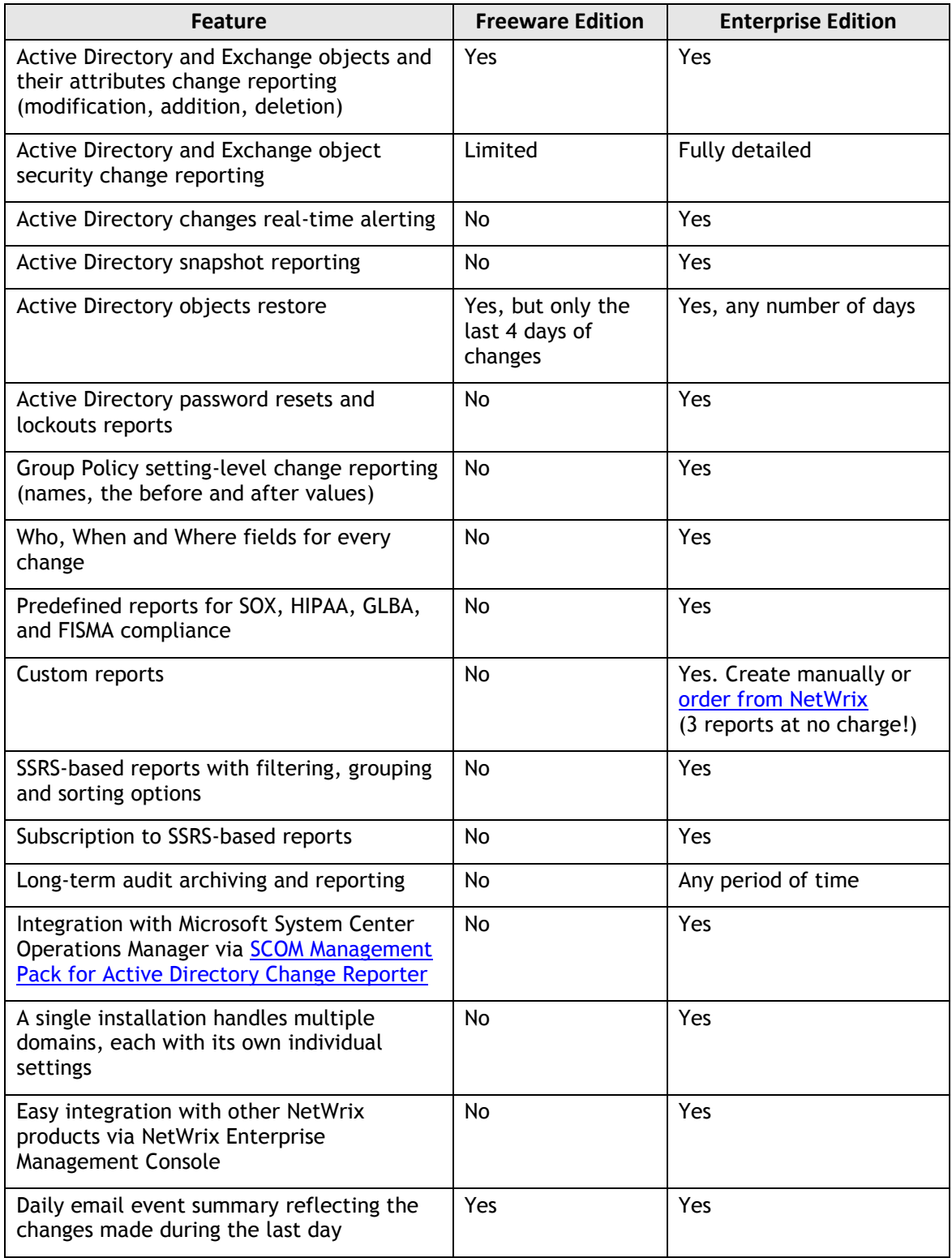

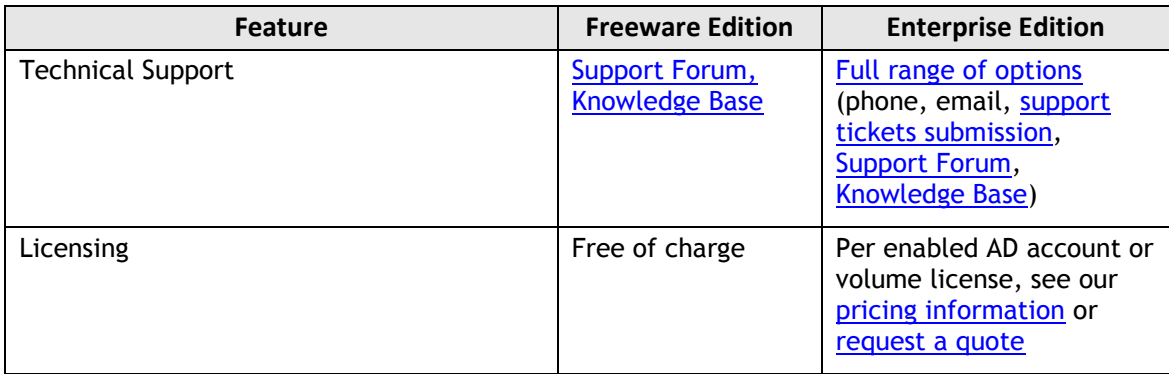

#### <span id="page-8-0"></span>**2.3. How It Works**

The NetWrix Active Directory Change Reporter data collection and reporting workflow is usually as follows:

- 1. A user launches the configuration utility and sets the parameters for the automated data collection and reporting, choosing which module(s) to report on:
	- Active Directory changes
		- o Users configuration changes
		- o Changes to Active Directory groups
		- o Active Directory Configuration and Schema changes
		- o Domain structure changes
		- o Changes to OUs
		- o Additions to OUs
		- o Additions to domains
		- o Domains object properties changes
	- Group Policy changes
		- o Group Policy Objects changes
		- o Group Policy Objects creation
		- o Group Policy Objects removal
	- Exchange Servers changes
		- o Security policy violations
		- o Mailbox creation and removal
		- o Exchange objects and permissions changes
		- o Unauthorized and unplanned changes
- 2. A dedicated scheduled task which is launched daily collects the audit data for the module(s) enabled, and emails change reports to the specified recipients. The task name is **NetWrix Management Console – Active Directory Change Reporter - <your domain name>** where <your domain name> is the actual name of your managed domain.
- 3. After the task is run, an email report is sent to the specified recipients. You can also use the Report Viewer tool to generate and view on-demand reports.

# <span id="page-9-0"></span>**3. INSTALLING NETWRIX ACTIVE DIRECTORY CHANGE REPORTER PACK**

## <span id="page-9-1"></span>**3.1 Installation Prerequisites**

This chapter lists all hardware and software requirements for the installation of NetWrix Active Directory Change Reporter, NetWrix Group Policy Change Reporter and NetWrix Exchange Change Reporter, and recommendations on how to deploy these products.

### <span id="page-9-2"></span>**3.1.1. Deployment Options**

The NetWrix Active Directory Change Reporter pack can be installed on any computer that belongs to the monitored domain. If you want to monitor several domains, you must establish a trust relationship between these domains and the domain where the product is installed.

The account under which data is collected from trusted domains must have the **Manage auditing and security log** right enabled. For details on how to configure an account for data collection, refer to [NetWrix Active Directory Change Reporter](http://www.netwrix.com/download/new/documents/NetWrix_Active_Directory_Change_Reporter_Installation_Configuration_Guide.pdf)  [Installation and Configuration Guide.](http://www.netwrix.com/download/new/documents/NetWrix_Active_Directory_Change_Reporter_Installation_Configuration_Guide.pdf)

### <span id="page-9-3"></span>**3.1.2. Hardware Requirements**

Before installing the NetWrix Active Directory Change Reporter pack, make sure that your hardware meets the following requirements:

| <b>Hardware Component</b> | <b>Minimum</b>                                                                                                    | Recommended                                            |
|---------------------------|----------------------------------------------------------------------------------------------------|--------------------------------------------------------|
| Processor                 | Intel or AMD 32 bit, 2GHz                                                                                                    | Intel Core 2 Duo 2x 64 bit,<br>2GHz                    |
| Memory                    | 512MB RAM                                                                                                    | 4GB RAM                                                |
| Disk space                | 50MB physical disk<br>$\bullet$<br>space for product<br>installation.                                                                       | Two physical drives with a<br>total of 50GB free space |
|                           | Additional space is<br>$\bullet$<br>required for the Audit<br>Archive and depends on<br>the number of AD<br>objects and changes per<br>day. |                                                        |

*Table 2: Active Directory Change Reporter Pack Hardware Requirements*

#### <span id="page-9-4"></span>**3.1.3. Software Requirements**

This section lists the minimum software requirements for the NetWrix Active Directory Change Reporter pack. Make sure that this software has been installed before proceeding with the installation.

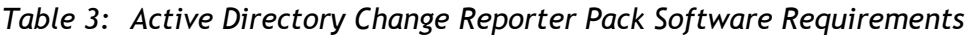

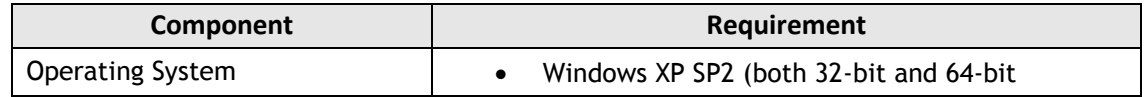

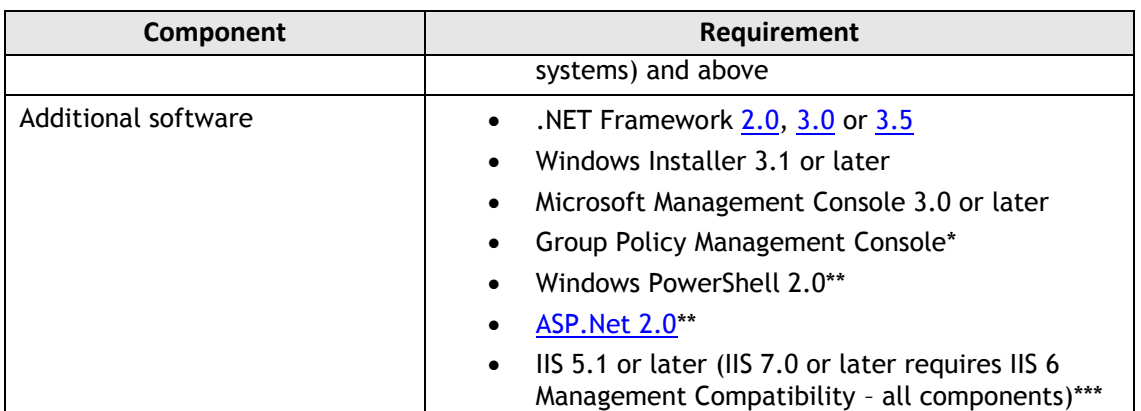

**\* Only required for the NetWrix Group Policy Change Reporter module.** 

- **\*\* Only required for the NetWrix Exchange Change Reporter module if your monitored domain has an Exchange organization running Microsoft Exchange Server 2010.**
- **\*\*\* Only required if you are going to use SQL Server 2005 to store audit data.**

## <span id="page-10-0"></span>**3.1.4. Supported Environments**

This section provides a list of AD environments and Microsoft Exchange Server versions supported by NetWrix Active Directory Change Reporter, NetWrix Group Policy Change Reporter and NetWrix Exchange Change Reporter.

| Component                    | <b>Version</b>                                                          |
|------------------------------|-------------------------------------------------------------------------|
| Active Directory environment | Windows 2000                                                            |
|                              | Windows Server 2003 (any forest mode:<br>$\bullet$<br>mixed/native/2k3) |
|                              | Windows Server 2008/2008 R2<br>$\bullet$                                |
| MS Exchange Server           | MS Exchange Server 2003<br>$\bullet$                                    |
|                              | MS Exchange Server 2007<br>$\bullet$                                    |
|                              | MS Exchange Server 2010<br>$\bullet$                                    |

*Table 4: Active Directory Change Reporter Pack Supported Environments*

#### <span id="page-10-1"></span>**3.1.5. Supported Microsoft SQL Server Versions**

Microsoft SQL Server provides the Reporting Services that enable creating, viewing and managing reports based on data stored in a local SQL Server database. NetWrix Active Directory Change Reporter, NetWrix Group Policy Change Reporter and NetWrix Exchange Change Reporter use these Reporting Services to generate reports on changes to your Active Directory environment and reports on its configuration snapshots.

To use the Reports functionality, Microsoft SQL Server must be installed on a computer that can be accessed by a NetWrix change reporting product.

The following Microsoft SQL Server versions are supported:

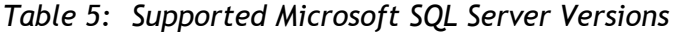

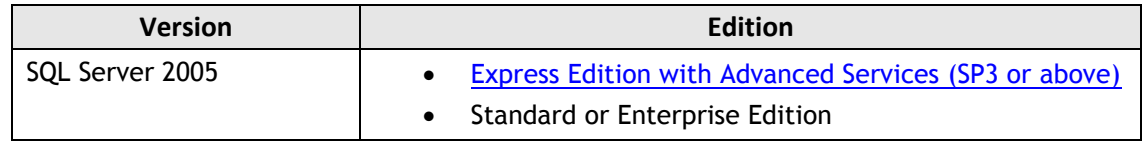

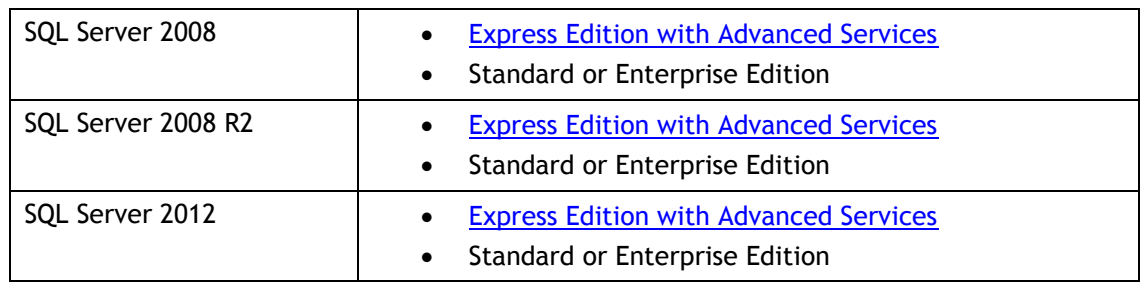

SQL Server is not included in the product installation package and must be installed manually or automatically through the Reports Configuration wizard.

For your convenience, we have provided instructions on the manual installation of SQL Server with configuration specific for the Reporting Services to function properly. Refer to the following NetWrix Technical Article for detailed instructions: [Installing](http://www.netwrix.com/download/documents/Configuring_Microsoft_SQL_Server_Reporting_Services_Technical_Article.pdf)  [Microsoft SQL Server and Configuring the Reporting Services.](http://www.netwrix.com/download/documents/Configuring_Microsoft_SQL_Server_Reporting_Services_Technical_Article.pdf)

For full installation and configuration details, refer to the documentation provided by Microsoft.

### <span id="page-12-0"></span>**3.2. Installing NetWrix Active Directory Change Reporter Pack**

To install NetWrix Active Directory Change Reporter, NetWrix Group Policy Change Reporter, and NetWrix Exchange Change Reporter, perform the following procedure:

#### **Procedure 1. To install NetWrix Active Directory Change Reporter Pack**

- 1. [Download](http://www.netwrix.com/requestd.html?product=adcr) the NetWrix Active Directory Change Reporter pack.
- 2. Run the setup package called adcrfree\_setup.msi.
- 3. Follow the instructions of the installation wizard.
- 4. When prompted, accept the license agreement and specify the installation folder.
- 5. On the last step, click **Finish** to complete the installation.

Shortcuts of all products forming the NetWrix Active Directory Change Reporter pack will be added to your **Start** menu as well as the **Active Directory Object Restore** wizard. This wizard provides granular restore capabilities (object- and attributelevel) allowing you to roll back your Active Directory changes using snapshots made by the product, or partially restore Active Directory objects from AD tombstones. For detailed instructions on how to use NetWrix Active Directory Object Restore, refer to Chapter 9 Active Directory Object Restore of [NetWrix Active Directory Change](http://www.netwrix.com/download/new/documents/NetWrix_Active_Directory_Change_Reporter_Administrator_Guide.pdf)  [Reporter Administrator's Guide](http://www.netwrix.com/download/new/documents/NetWrix_Active_Directory_Change_Reporter_Administrator_Guide.pdf).

## <span id="page-13-0"></span>**4. CONFIGURING NETWRIX ACTIVE DIRECTORY CHANGE REPORTER PACK**

After you have installed the NetWrix Active Directory Change Reporter pack, configure the product you are interested in: NetWrix Active Directory Change Reporter, NetWrix Exchange Change Reporter and/or NetWrix Group Policy Change Reporter.

#### **Procedure 2. To configure NetWrix Active Directory Change Reporting Module**

1. Navigate to **Start All Programs NetWrix Freeware**. Select a folder with the module you are going to configure and click the **<module name> (Freeware Edition)** shortcut. The product configuration dialog will open:

*Figure 1: The NetWrix Active Directory Change Reporter Configuration Dialog*

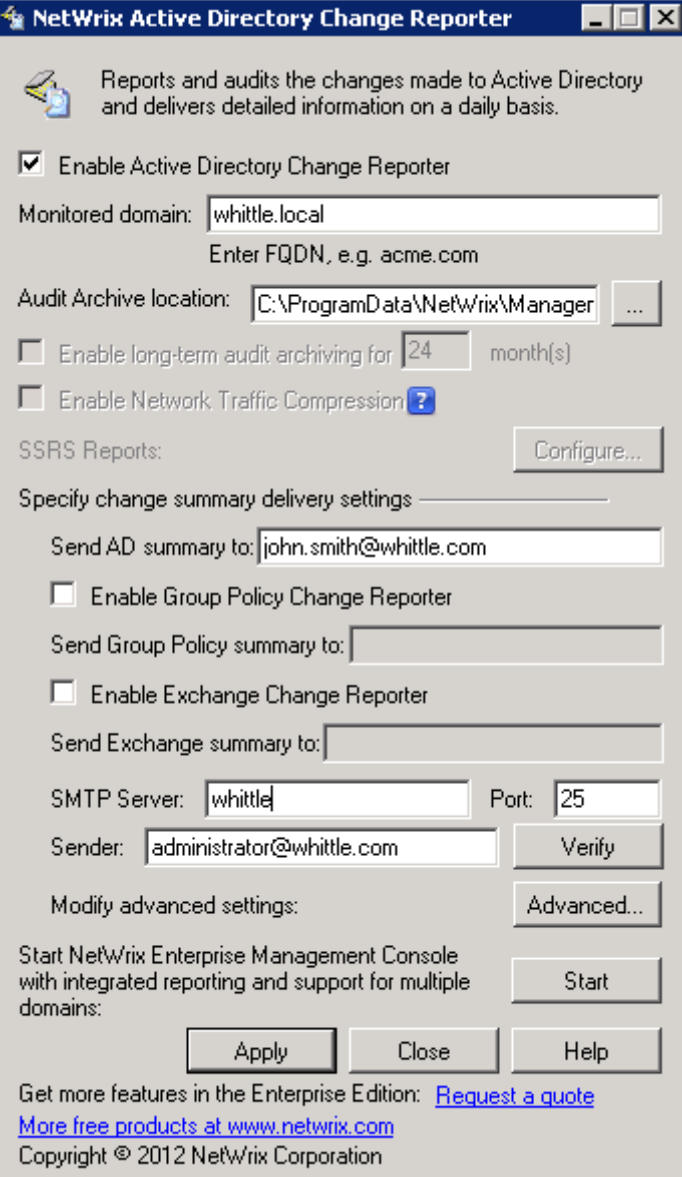

2. Specify the following settings and parameters:

**Note:** The table below describes configuration of the basic parameters required for the product evaluation purposes.

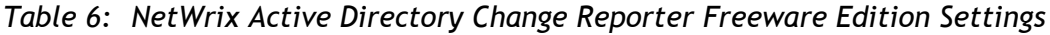

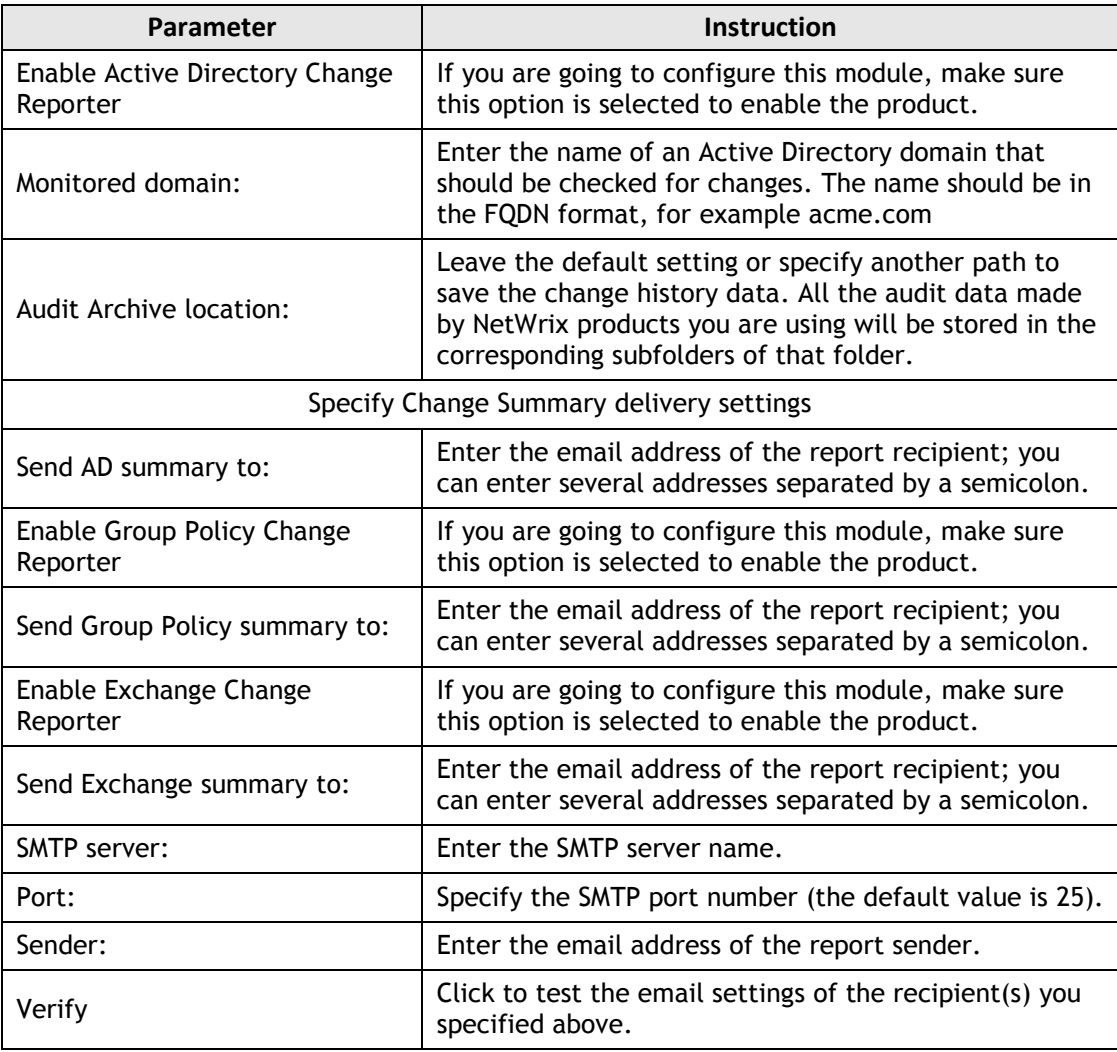

- 3. Save your configuration by clicking the **Apply** button. The **Scheduled Task Credentials** dialog will be displayed.
- 4. Specify the account under which the product scheduled task will collect the changes data and email the reports to the specified recipients.
- 5. Make sure the account you supply has sufficient privileges:
	- a) The *read* access to the Active Directory objects from the selected domain;
	- b) The **Manage auditing and security log** privilege;
- c) **Local administrator** rights on the computer where configuration audit data will be stored in the repository.
- 6. Enter and confirm the account password and click **OK**. The **NEXT STEPS: CHECKLIST** dialog will open; follow its instructions to get the first report right after you have configured the product. Otherwise you will receive it as scheduled at 3:00 AM.
	- **Note:** To change the settings later, invoke the product configuration dialog from the **Start** menu.

# <span id="page-15-0"></span>**5. MONITORING YOUR ENVIRONMENT FOR CHANGES**

This section briefly describes the NetWrix Active Directory Change Reporter pack data collecting and reporting functionality.

When the product is configured, it collects the audit data of the Active Directory (AD), Group Policy (GP) and Exchange Server objects (depending on the module(s) enabled) from the monitored domain at 3:00 AM daily by default. If required, you can launch the product scheduled task manually or modify its schedule.

## <span id="page-15-1"></span>**5.1. Launching the Product Task Manually**

#### **Procedure 3. To launch the product scheduled task manually:**

- 1. Launch **Task Scheduler**.
- 2. In the left pane, expand the **Task Scheduler Library** node. In the right pane, select the task called *NetWrix Management Console – Active Directory Change Reporter - <your\_domain\_name>* (where <your\_domain\_name> is the name of the domain you specified in the configuration settings).
- 3. Right-click the task and select **Run** from the drop-down list. Alternatively, use the **Run** option from the **Actions** menu.

## <span id="page-15-2"></span>**5.2. Modifying the Product Task Schedule**

#### **Procedure 4. To modify the product task schedule:**

- 1. Launch **Task Scheduler**.
- 2. In the left pane, expand the **Task Scheduler Library** node. In the right pane, select the task called *NetWrix Management Console – Active Directory Change Reporter - <your\_domain\_name>* (where <your\_domain\_name> is the name of the domain you specified in the configuration settings).
- 3. Right-click the task, select **Properties Triggers** and click **Edit.**  Alternatively, use the **Properties** option from the **Actions** menu.

## <span id="page-15-3"></span>**5.3. Viewing Change Summary**

At the first run of the scheduled task, an email is sent notifying you that the initial analysis has been completed.

Below is an example of the Active Directory Change Reporter initial analysis notification.

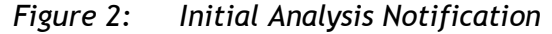

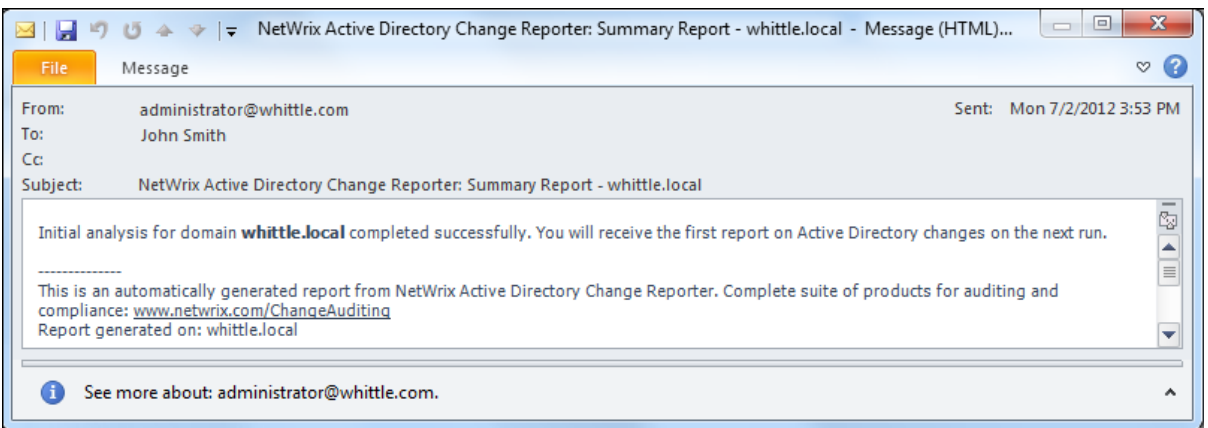

Similar notifications will be delivered by Exchange Change Reporter and Group Policy Change Reporter if these modules are enabled.

After that you can make some changes to your environment.

When the task is run next time (either automatically or manually), it detects the changes and notifies the Change Summary recipients on the following changes:

- Change type (for example, modified, added)
- Object type (for example, user, OU)
- Object name (for example, the full user name)
- Details (the changed properties and their before and after values)

Below is an example of the Active Directory Change Reporter Change Summary.

#### *Figure 3: Active Directory Change Reporter: Summary Report*

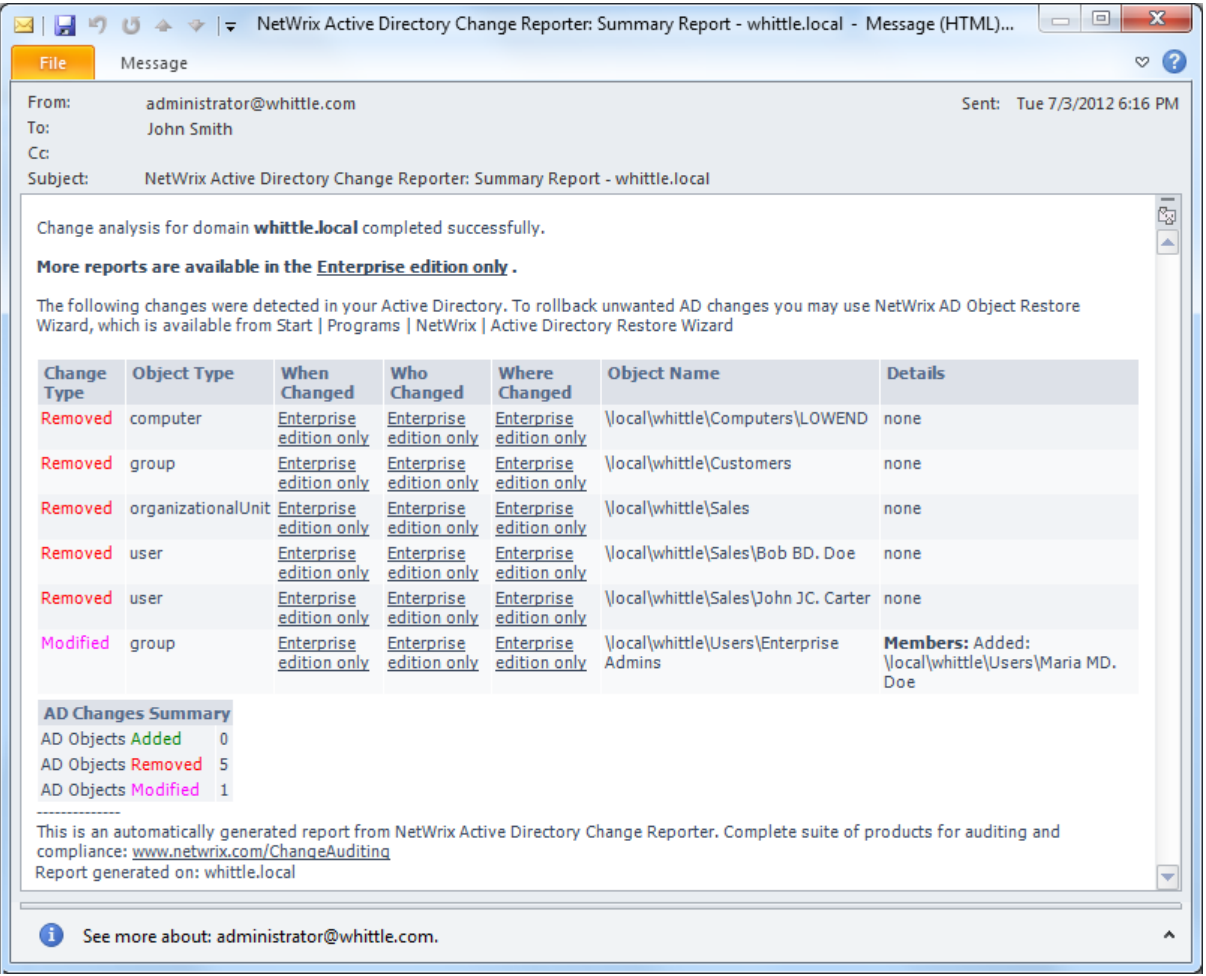

## <span id="page-18-0"></span>**5.4. Generating Ad-hoc Change Summary**

You can create Change Summaries for a specific period of time using the NetWrix AD Change Reporter Viewer tool for each of the NetWrix Active Directory Change Reporter pack modules:

- NetWrix Active Directory Change Reporter
- NetWrix Group Policy Change Reporter
- NetWrix Exchange Change Reporter

The tool is available from Start  $\rightarrow$  All Programs  $\rightarrow$  NetWrix Freeware  $\rightarrow$  <module **name>** → Advanced Tools → Report Viewer.

**Note:** The Freeware Editions allow you to report on the change data collected within the last 4 days only.

The ad-hoc Change Summaries provide the same information as the Change Summaries sent by email, but you can set a custom period of time to report on.

Below is an example of generating a custom Change Summary for Active Directory.

#### **Procedure 5. To generate an ad-hoc Change Summary**

1. Navigate to **Start All Programs NetWrix Freeware Active Directory Change Reporter Advanced Tools**  and click **Report Viewer.** The following dialog is displayed:

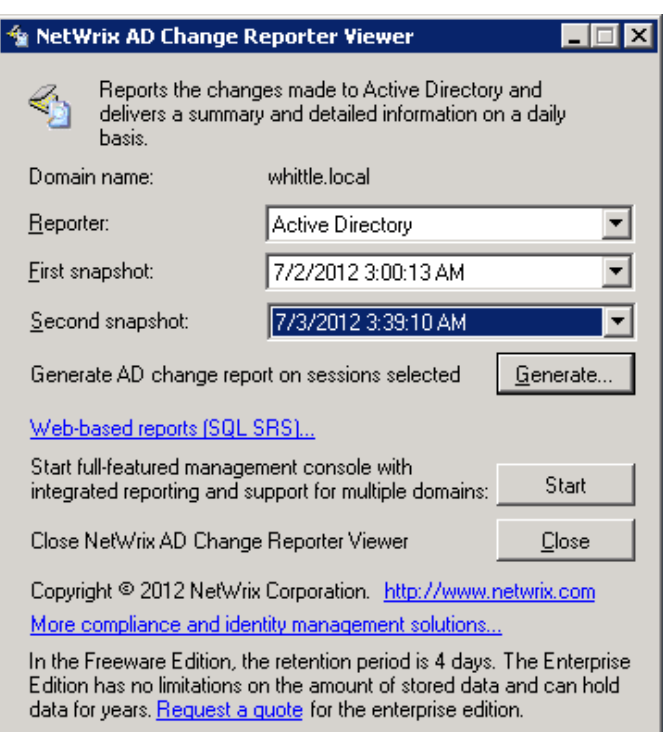

*Figure 4: The Viewer Dialog*

- 2. Select the module and the time range you want to generate the report on from the drop-downs.
- 3. Click **Generate**. The **Save as** window appears allowing you to name your report and select the location for it. Click **Save**.

4. The Change Summary is saved locally in the HTML format and displayed in your web browser.

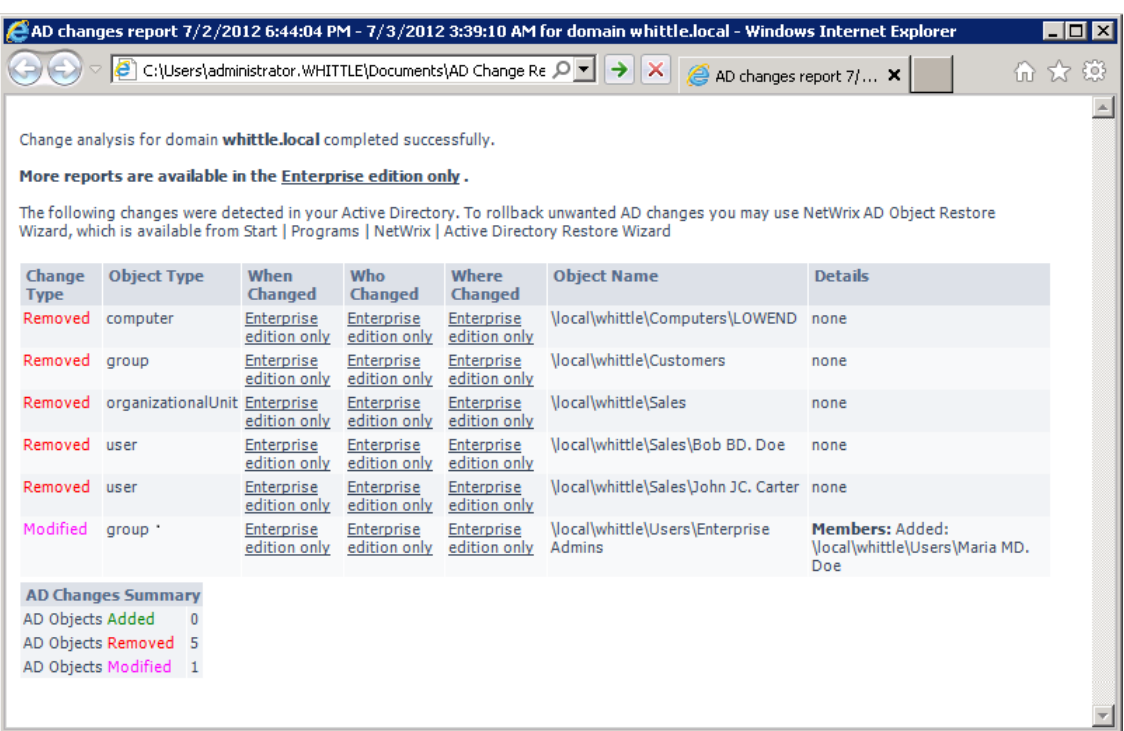

#### *Figure 5: Change Summary*

# <span id="page-20-0"></span>**6. REVERTING UNWANTED ACTIVE DIRECTORY CHANGES**

NetWrix Active Directory Object Restore enables you to perform bulk and granular restore (object-level and attribute-level) of your Active Directory. The tool is using snapshots made by NetWrix Active Directory Change Reporter or partially restores your Active Directory from AD tombstones.

The Active Directory Object Restore wizard helps you:

- Spot unauthorized changes to objects and their properties;
- Detect incidental and any other unwanted Active Directory modifications to be reverted;
- Selectively revert unwanted changes without impacting the rest of Active Directory structure.

#### **Procedure 6. To revert unwanted changes to your Active Directory objects:**

- 1. Navigate to **Start All Programs NetWrix Freeware Active Directory Restore Wizard**  $\rightarrow$  and click **Active Directory Object Restore Wizard.**
- 2. On the **Welcome** step, click **Next**.
- 3. On the **Select Rollback Period** step, choose the period of time when the unwanted changes that you want to revert occurred. You can either select a period between a specified date and the present date, or between two specified dates. Click **Next**.
	- **Note:** The Freeware Edition of the NetWrix Active Directory Object Restore wizard allows you to revert the changes which occurred within the last 4 days only.

#### *Figure 6: Active Directory Object Restore Wizard: Select Rollback Period*

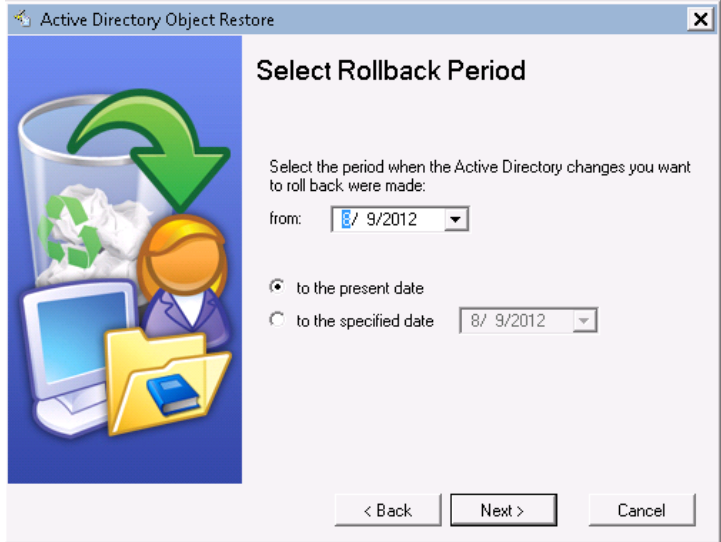

4. On the **Select Rollback Source** step, you must select a monitored domain and the Rollback Source:

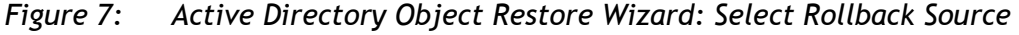

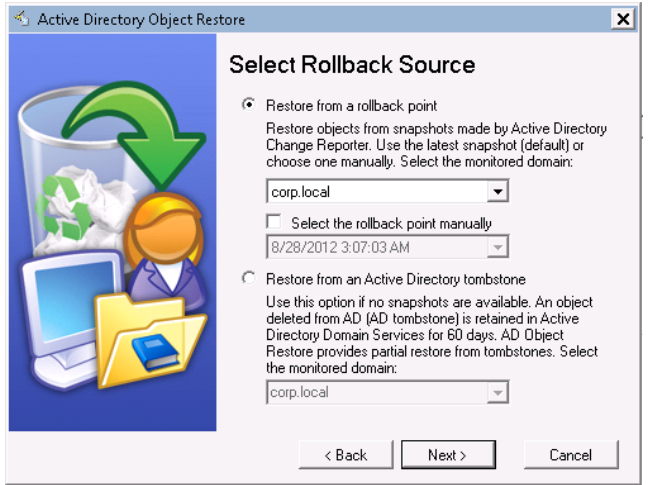

Two options are supported:

- Restore from a rollback point: this option allows restoring objects from snapshots made by NetWrix Active Directory Change Reporter. This option is more preferable since it allows attribute-level object restore.
- Restore from an Active Directory tombstone: this option is recommended when no snapshot is available. This is a last resort measure as the tombstone holds only the basic object attributes.
- 5. If you have selected to use a rollback point as a source, you can select the **Select the rollback point manually option** if you want to revert to a specific snapshot. Otherwise, the program will automatically search for the most recent snapshot that will cover the selected time period. Click **Next** to proceed.
- 6. On the **Analyzing Changes** step, the program analyzes the changes made during the specified time period. When reverting to a snapshot, the tool looks at the changes that occurred between the specified snapshots. When restoring from a tombstone, the tool looks at all AD objects put in the tombstone during the specified period of time. When the analysis is complete, click **Next** to proceed:

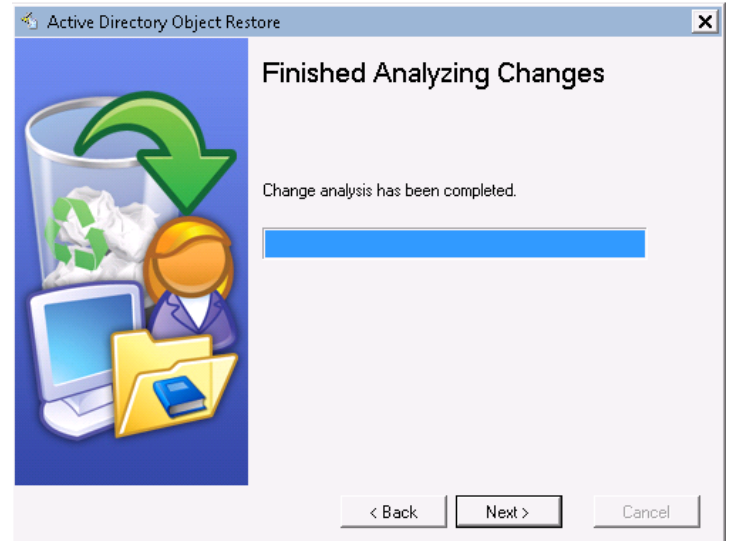

*Figure 8: Active Directory Object Restore Wizard: Change Analysis*

7. On the **Select Rollback Source** step, the results of the analysis are displayed. Select a change to see its rollback details in the bottom of the window:

*Figure 9: Active Directory Object Restore: Select Changes to Roll Back (I)*

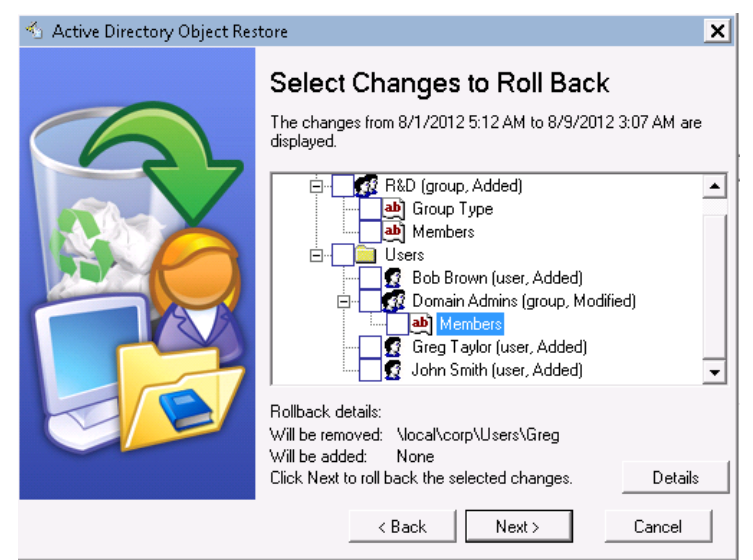

8. To see the detailed rollback information on an attribute, select it and click the **Details** button. A window will popup showing what changes will be applied if this attribute is selected for rollback:

*Figure 10: Change Details*

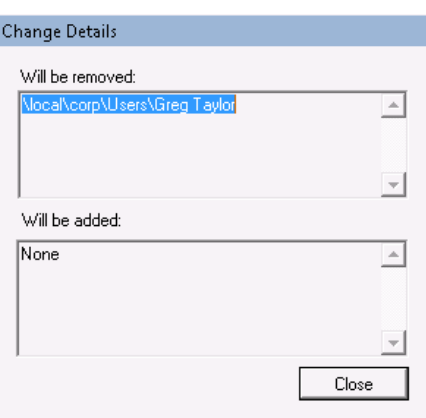

- 9. Specify the change(s) you want to revert by selecting the corresponding check box(es) and click **Next** to restore the selected object(s) to their previous state:
	- **Note:** By default, NetWrix Active Directory Object Restore does not recover passwords and sets a random password for a restored user. The Active Directory administrator has to manually change a password.

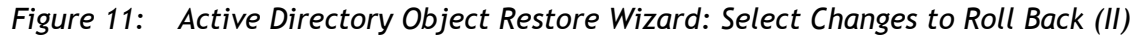

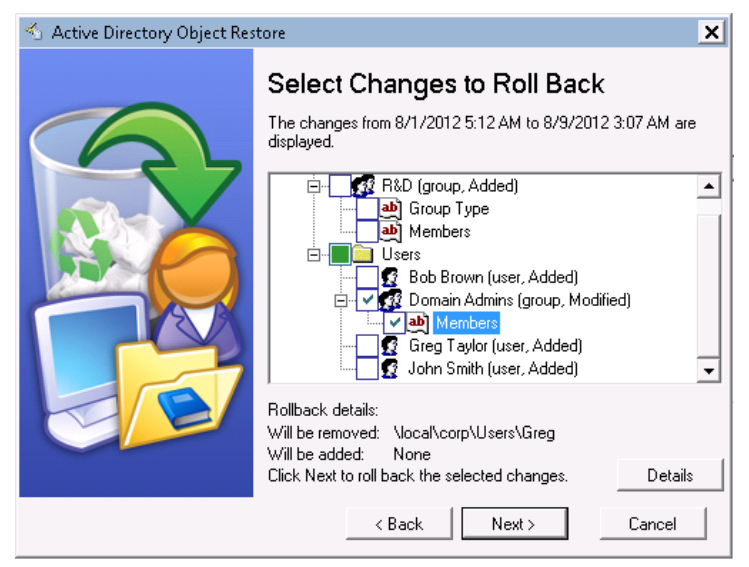

10. Wait until the tool has finished restoring the selected objects. On the last step, review the results and click **Finish** to exit the wizard.

## <span id="page-24-0"></span>**A APPENDIX: RELATED DOCUMENTATION**

The table below lists all documents available to support the NetWrix Active Directory Change Reporter pack:

| <b>Document Name</b>                                                                           | <b>Overview</b>                                                                                                    |
|------------------------------------------------------------------------------------------------|----------------------------------------------------------------------------------------------------|
| NetWrix Active Directory Change Reporter<br>Quick-Start Guide (Freeware Edition)               | The current document.                                                                                                    |
| <b>NetWrix Active Directory Change Reporter</b><br><b>Administrator's Guide</b>                | Provides a detailed explanation of the<br>NetWrix Active Directory Change Reporter<br>features and step-by-step instructions on how<br>to configure and use the product.                                                                              |
| <b>NetWrix Active Directory Change Reporter</b><br><b>Installation and Configuration Guide</b> | Provides detailed instructions on how to<br>install NetWrix Active Directory Change<br>Reporter, NetWrix Group Policy Change<br>Reporter and NetWrix Exchange Change<br>Reporter, and explains how to configure the<br>target AD domain for auditing. |
| <b>NetWrix Active Directory Change Reporter</b><br><b>Release Notes</b>                        | Contains a list of the known issues that<br>customers may experience with NetWrix<br>Active Directory Change Reporter 7.1, and<br>suggests workarounds for these issues.                                                                              |
| <b>NetWrix Group Policy Change Reporter</b><br><b>Administrator's Guide</b>                    | Provides a detailed explanation of the<br>NetWrix Group Policy Change Reporter<br>features and step-by-step instructions on how<br>to configure and use the product.                                                                                  |
| NetWrix Exchange Change Reporter<br><b>Administrator's Guide</b>                               | Provides a detailed explanation of the<br>NetWrix Exchange Change Reporter features<br>and step-by-step instructions on how to<br>configure and use the product.                                                                                      |

*Table 7: Product Documentation*